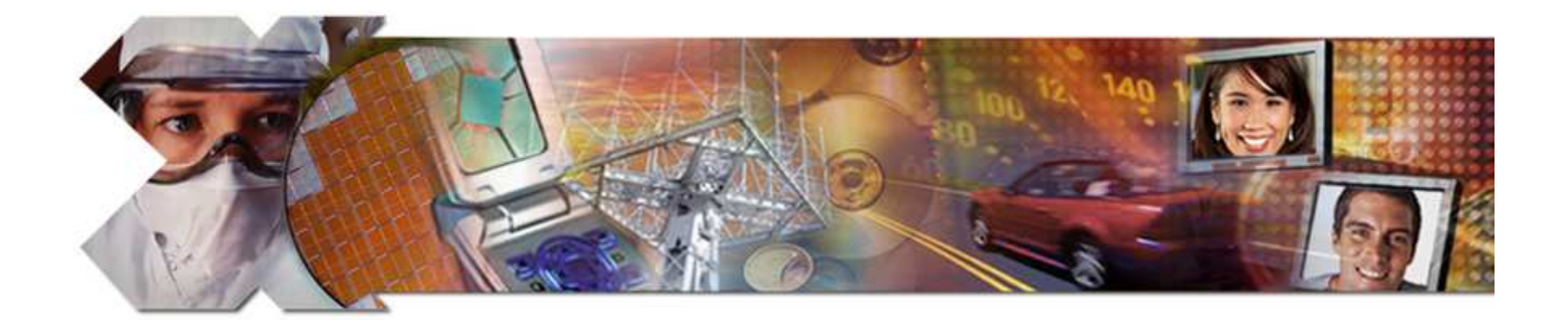

#### **Address Management**

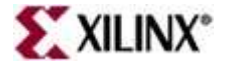

This material exempt per Department of Commerce license exception TSU © 2007 Xilinx, Inc. All Rights Reserved

## **Objectives**

#### **After completing this module, you will be able to:**

- •• Describe address management for MicroBlaze<sup>TM</sup> processor
- •Define a system address space
- $\bullet$ Define an advanced user address space
- $\bullet$ Describe the object file sections
- •Describe what a linker script does

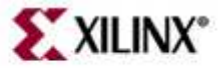

## **Outline**

#### $\bullet$ **Address Management**

- $\bullet$ System Address Space
- $\bullet$ Advanced User Address Space
- Object File Sections
- $\bullet$ Linker Scripts

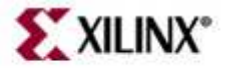

# **Address Management**

- $\bullet$  Embedded processor design requires you to manage the following:
	- – $-$  Address map for the peripherals
	- – Location of the application code in the memory space
		- Block RAM
		- External memory
- $\bullet$  Memory requirements for your programs are based on the following:
	- – $-$  The amount of memory required for storing the instructions
	- – The amount of memory required for storing the data associated with the program

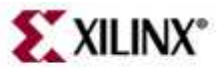

#### **MicroBlaze Processor**

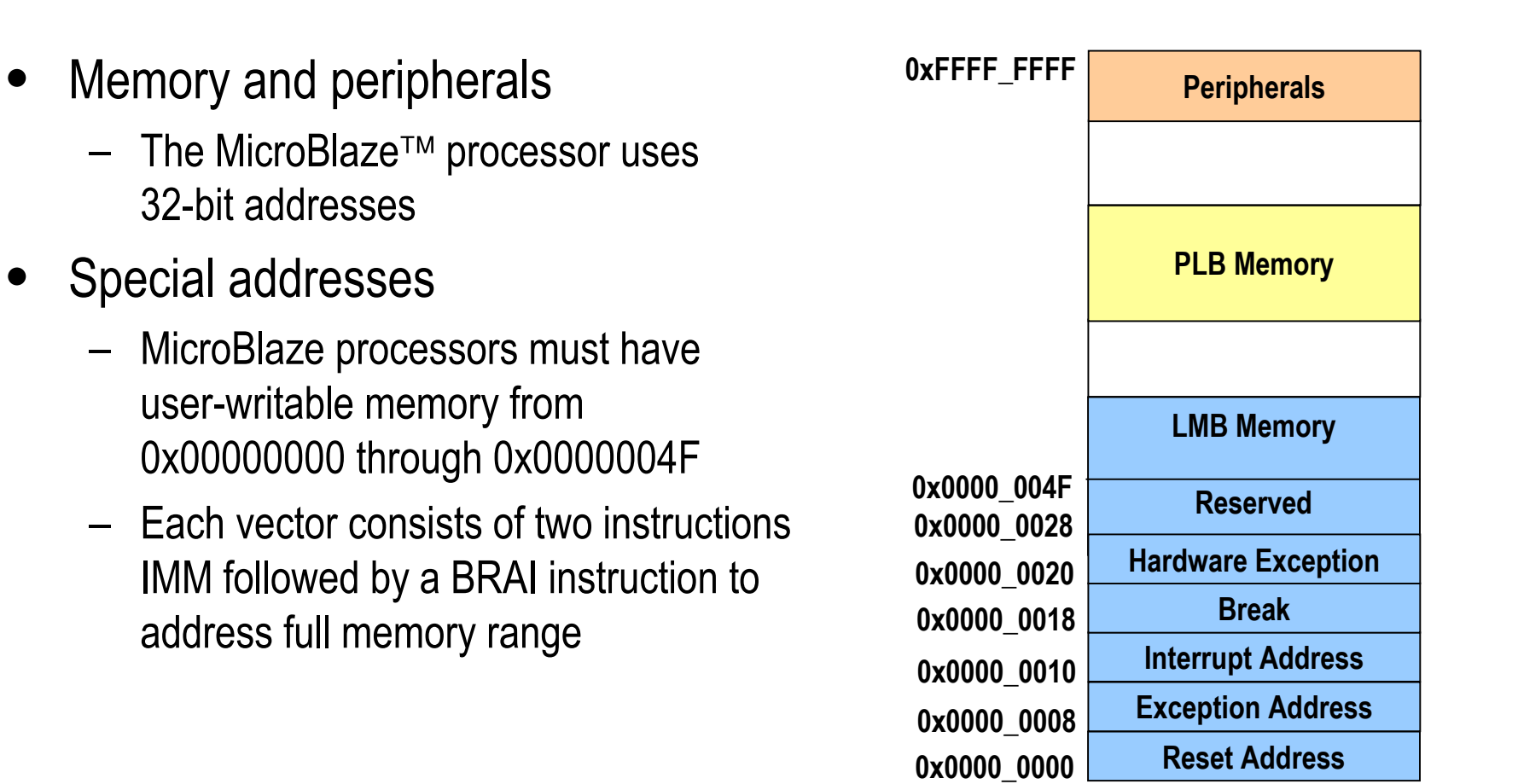

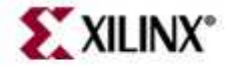

#### **Outline**

- Address Management
- • **System Address Space**
	- $\bullet$ Advanced User Address Space
	- Object File Sections
	- $\bullet$ Linker Scripts

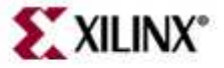

#### **Startup Files**

The compiler includes pre-compiled startup and end files when forming the executable

- • Startup files setup the language and platform environment beforeyour application code executes
	- $-$  Sets up vectors as required (reset, interrupt, exception, etc.)
	- – $-$  Sets up registers (stack pointer, small data anchors, etc.)
	- –Clears .bss memory region to zero
	- – $-$  Invokes language initialization functions, such as C++ constructors
	- – $-$  Initializes the hardware sub-system (ie. initialize profiling timers)
	- $-$  Sets up arguments for the main procedure and invokes it
- End files include code that must execute after the program ends
	- – $-$  Invoke language cleanup functions, such as C++ destructors
	- – De-initialize the hardware sub-system (ie. clean profiling system subsystem)

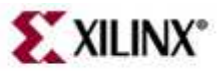

# **System Address Space**

Crt0.o initialization file is used when the executable is executed in standalone mode (no debug)

- • The C runtime file crt0.o is linked with the user program
	- – Starts at address location 0x0, immediately followed by the user program
	- – $-$  Populates reset, interrupt, exception and hardware exception vectors

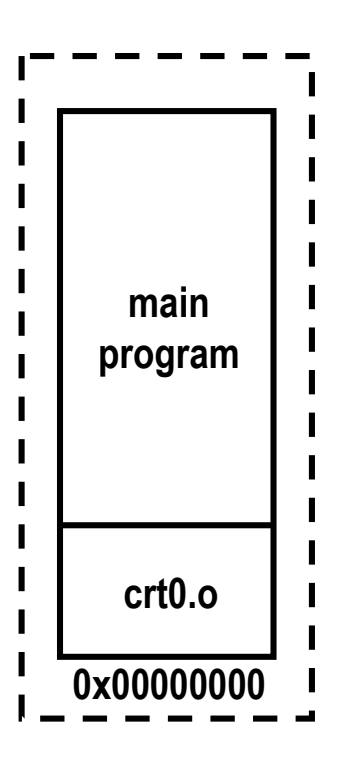

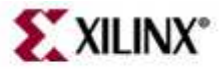

#### **System Address Space**

Crt1.o initialization file is used when the executable is executed in standalone mode (with debug)

- $\bullet$  The C runtime file crt1.o is linked with the user program
	- –- Starts at address location 0x0, immediately followed by the user program
	- – $-$  Populates all vectors except the breakpoint and reset vectors

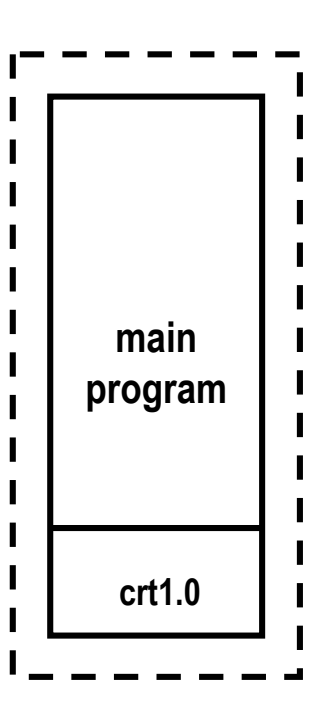

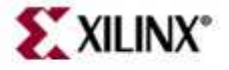

#### **System Address Space**

Crt2.o initialization file is used when the executable is loaded using a boot loader

- $\bullet$  The C runtime file crt2.o is linked with the boot loader
	- –- Starts at address location 0x0, immediately followed by the user program
	- $-$  Populates all vectors except the reset vector –

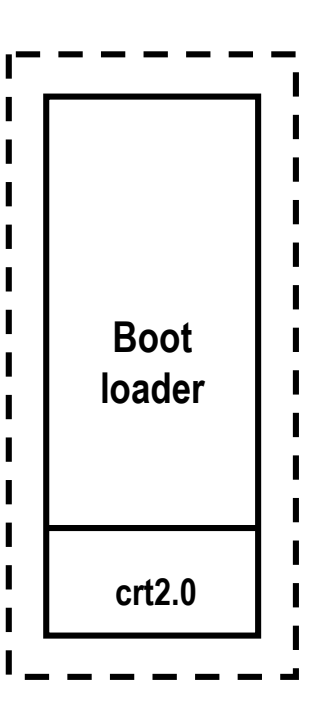

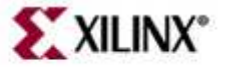

#### **Outline**

- Address Management
- System Address Space
- • **Advanced User Address Space**
	- $\bullet$ Object File Sections
	- $\bullet$ Linker Scripts

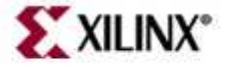

#### **Advanced User Address Space**

- $\bullet$  Different base address, contiguous user address space
	- – The user program can run from any memory PLB, OPB, or LMB
	- – $-$  To execute a program from any address location other than default, you must provide the compiler gcc with a different Program Start Address
	- –- Enter this option in the Compiler Settings dialog box

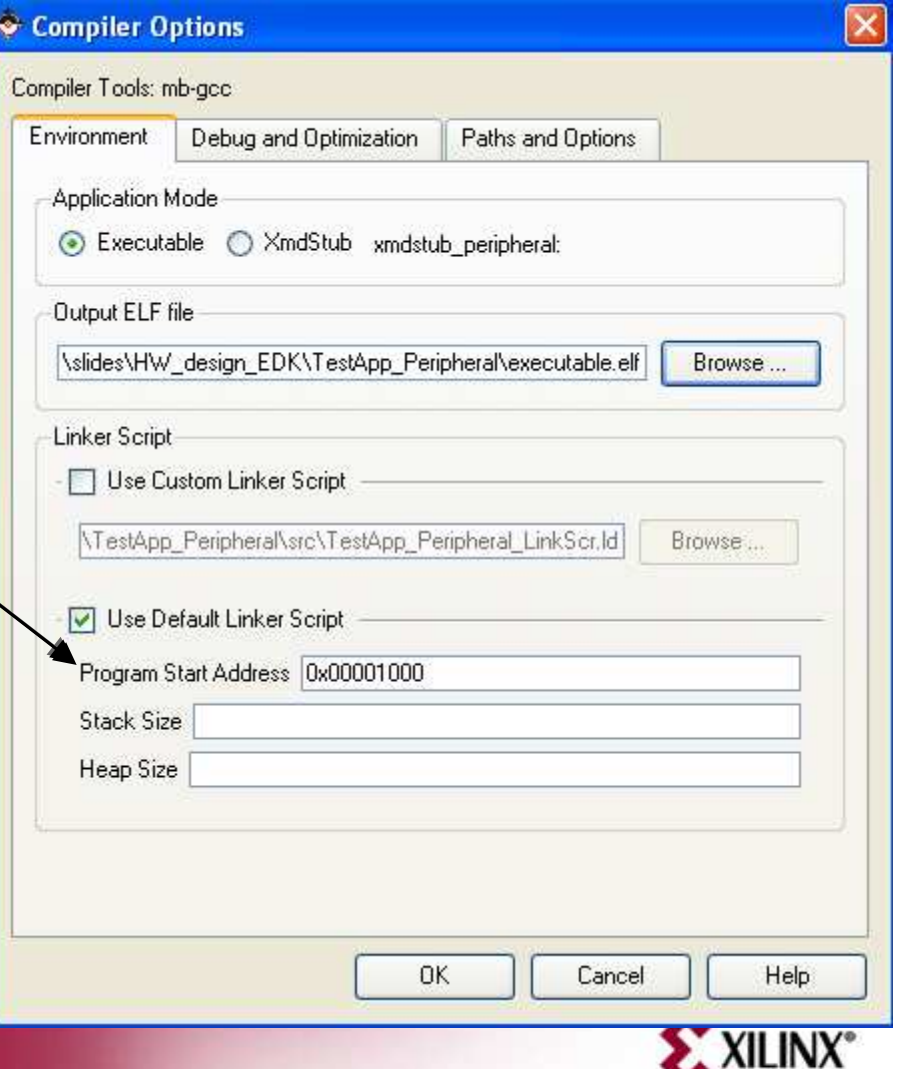

#### **Advanced UserAddress Space**

- Different base address, noncontiguous user address space
	- –- You can place different components of your program in different memories
		- For example, you can target code to instruction LMB memory and the data to external DDR memory
	- – $-$  Noncontiguous executables that  $\int$ represent the application must be created
		- To do this, a linker script must be used

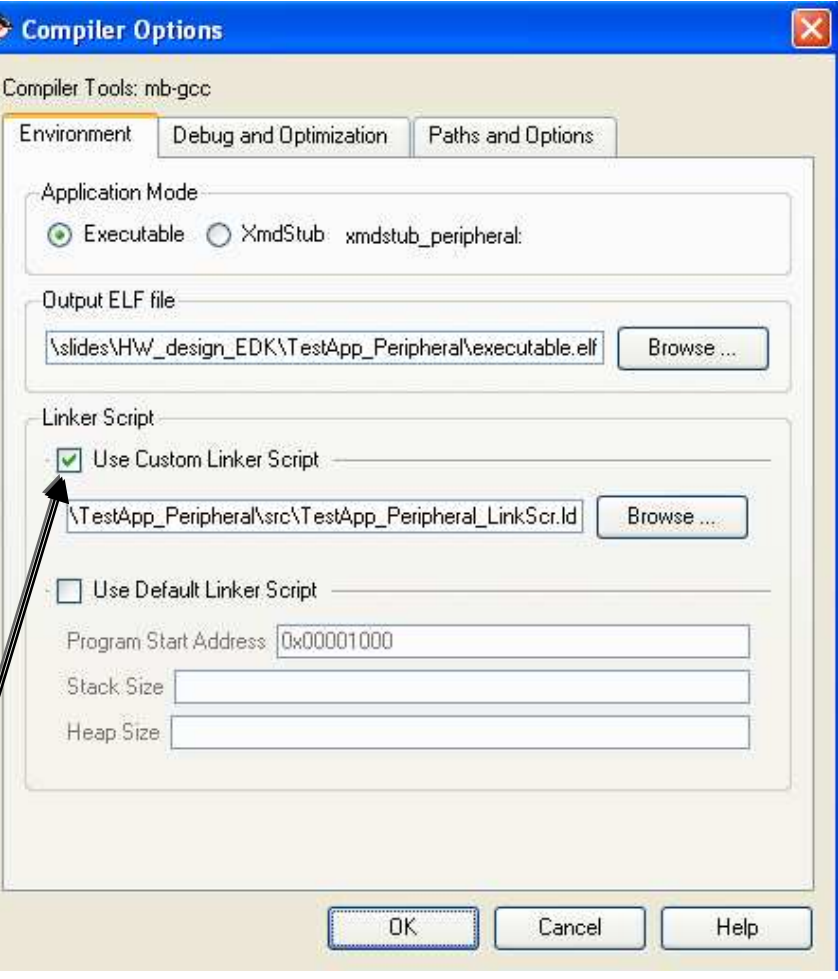

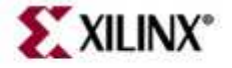

#### **Outline**

- Address Management
- $\bullet$ System Address Space
- Advanced User Address Space
- • **Object File Sections**
	- $\bullet$ Linker Scripts

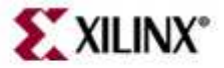

# **Object File Sections**

- What is an object file?
	- – An object file is an assembled piece of code
		- Machine language:  $\text{li } r31.0 = 0x3B E0 0000$
	- –Constant data
	- – $-$  There may be references to external objects that are defined elsewhere
	- – $-$  This file may contain debugging information

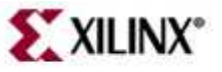

#### **Object File Sections**

Sectional Layout of an Object or an Executable file

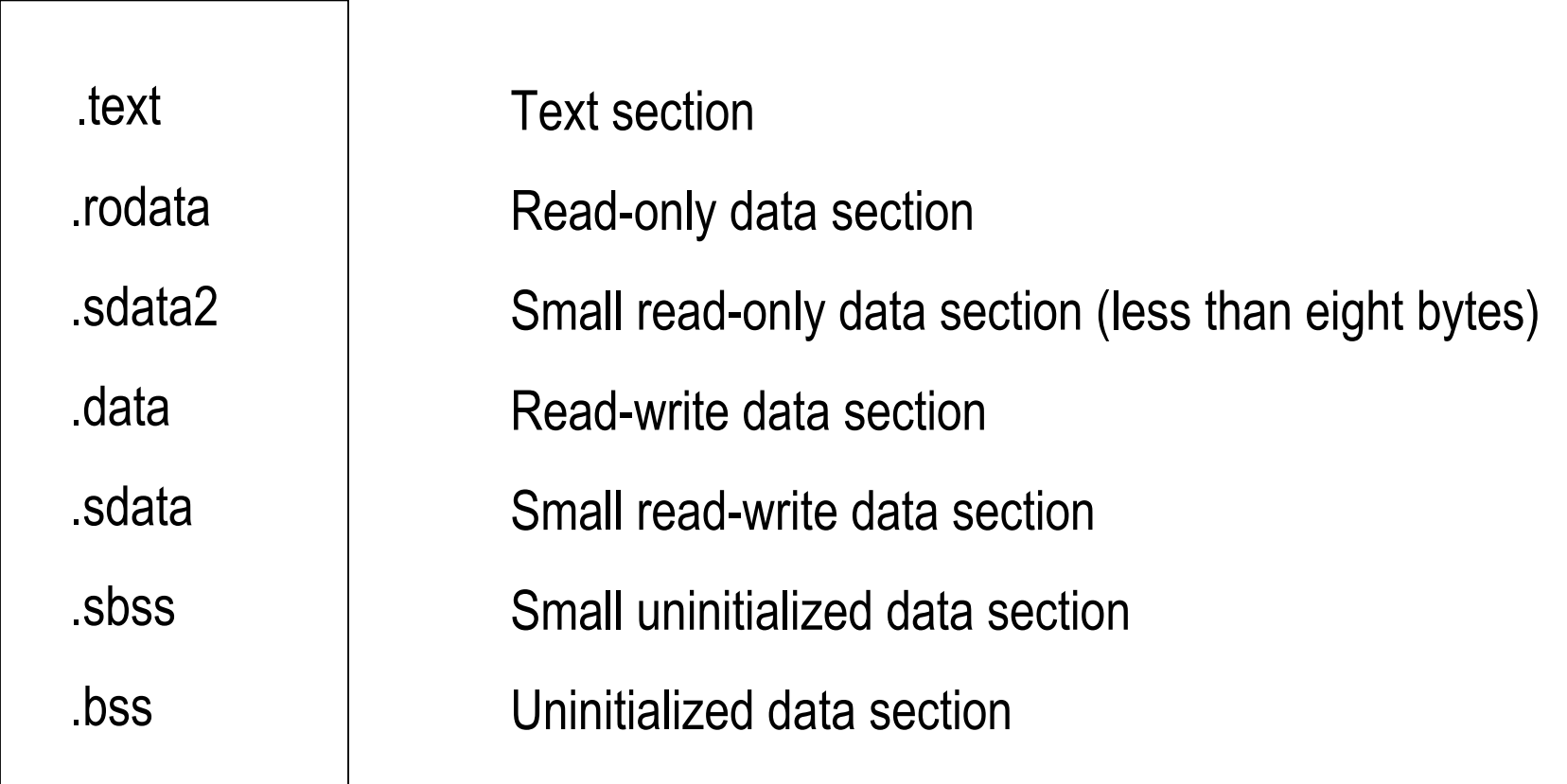

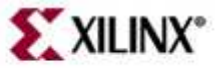

#### **Sections Example**

 $int \, \text{ram\_data}[10] = \{0,1,2,3,4,5,6,7,8,9\};$  /\* DATA \*/

**const int rom\_data[10] = {9,8,7,6,5,4,3,2,1}; /\* RODATA \*/**

**int I; /\* BSS \*/**

**main(){**

**... I = I + 10; /\* TEXT \*/...}**

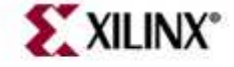

## **Object File Sections**

Reserved sections that you typically would not modify

.init.fini.ctors.dtors.got.got2.eh\_frameLanguage initialization codeLanguage cleanup codeList of functions to be invoked at program startupList of functions to be invoked at program endPointers to program dataPointers to program dataFrame unwind information for exception handling

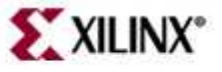

#### **Outline**

- Address Management
- System Address Space
- $\bullet$ Advanced User Address Space
- Object File Sections
- •**Linker Scripts**

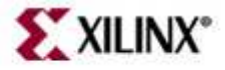

# **Linker Scripts**

- Linker scripts control the linking process
	- – $-$  Map the code and data to a specified memory space
	- – $-$  Set the entry point to the executable
	- – $-$  Reserve space for the stack
- Required if the design contains a discontinuous memory space
- GNU GCC linker scripts will not work for the WindRiver Diab compiler

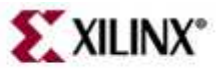

#### **Linker and Locator Flows**

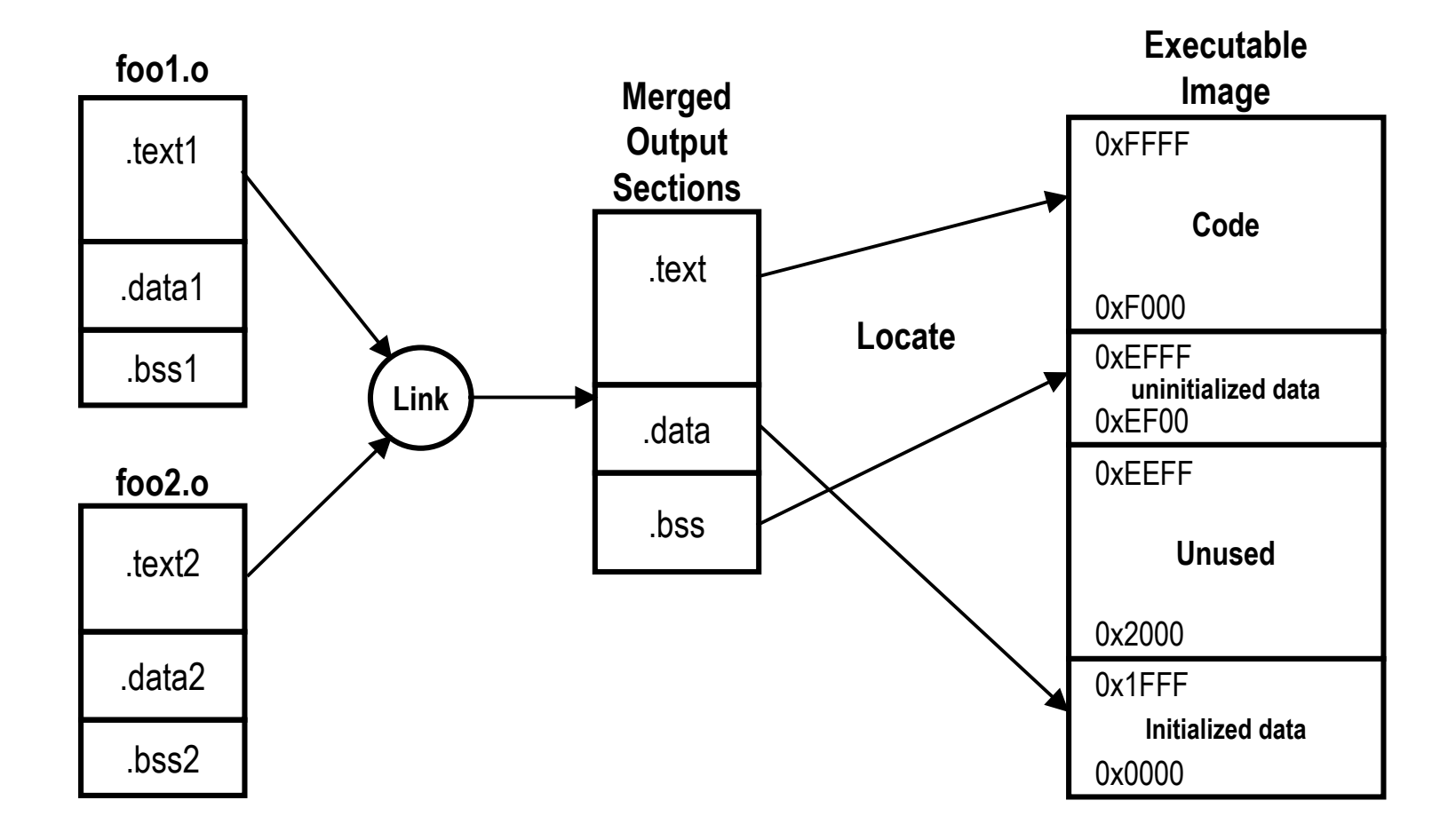

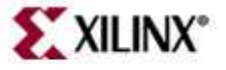

© 2007 Xilinx, Inc. All Rights Reserved

## **MicroBlaze Processor Script Example**

```
STACKSIZE = 4k;MEMORY{
LMB : ORIGIN = 0x0, LENGTH = 0x1000
OPB : ORIGIN = 0x8000, LENGTH = 0x5000}SECTIONS{.text : \{ *(.text) \} > 1mb\, \cdot \, = \, ALIGN(4);
  _heap = .;
.bss : { _STACK_SIZE = 0x400; . += _STACK_SIZE; . =
  ALIGN(4); \qquad \} > Imb_stack = .;
. = ALIGN(4);
.rodata : { *(.rodata) } > lmb
  .data : { *(.data) } > lmb}
```
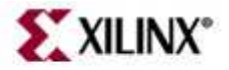

# **Sections Command**

- $\bullet$ This is where most of the work takes place
- • Output sections are named, and the input sections are grouped and linked together into the output sections
- $\bullet$ Example:

**.text : { \*(.text) \*(.init) } > bram**

- Explanation:
	- .**text** is the name of the output section
	- – **{ \*(.text) \*.(init) }** includes all input sections named text and init from the object files being linked
	- –**> bram** locates the .text output section in the next available memory in the black DAM cross. in the block RAM area

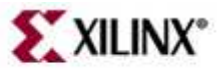

## **Linker Script Generator GUI**

- $\bullet$  XPS contains a graphical Linker Script Generator
- $\bullet$  Table-based GUI allows you to define the memory space for any section
- • Launch from **Software <sup>→</sup> Generate Linker Script**, or from the Applications Tab, right-click on <project>  $\rightarrow$ **Generate Linker Script**
- $\bullet$  The tool will create a new linker script (the old script is backed up)

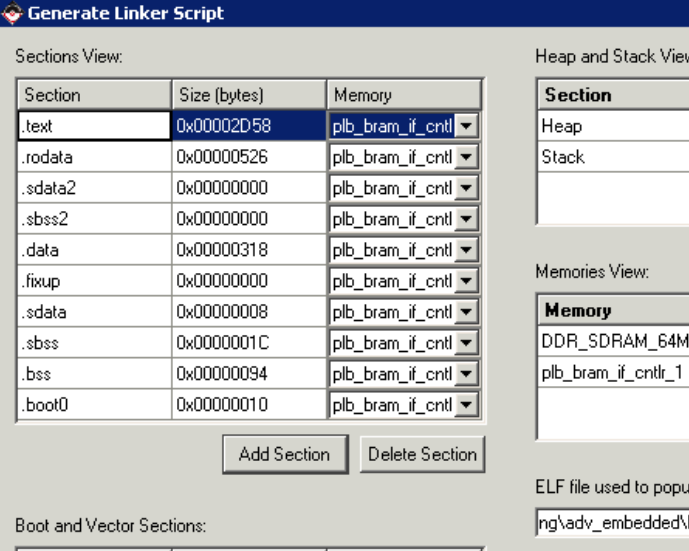

Memory

OxFFFF0000 64K llate section information: \labs\lab2\TestApp\_Memory\executable.elf Output Linker Script: | \src\TestApp\_Memory\_LinkScr.Id plb bram if ontlr 1 Generate Cancel

Size (bytes)

**Start Address** 

0x00000000

loxa

 $\log 0$ 

Memory

Length

65536K

plb bram if cntl .

olb bram if ontlis

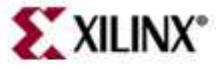

 $\overline{\mathbf{x}}$ 

**Section** 

.boot

Address

**OxFFFFFFFC** 

# **Knowledge Check**

- When do you need to use a linker script?
- What does a linker script do?
- List some MicroBlaze<sup>TM</sup> processor address space restrictions

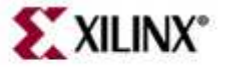

#### **Answers**

- When do you need to use a linker script?
	- – When you have software developed in multiple source files and the compiled object code needs to be placed in different memory structures or in nonstandard configurations
- What does a linker script do?
	- The linker script controls the placement of the object code, data, stack, and –heap in specific memory locations
- List some MicroBlaze<sup>TM</sup> processor address space restrictions
	- – $-$  If you are not using xmdstub, ensure that crt0 is loaded in memory at 0  $\,$
	- Must have writable memory from 0x00000000 to 0x0000004F

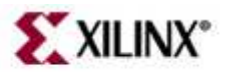

# **Knowledge Check**

- What does .sdata2 section contain?
- What does .sdata section contain?
- What does .sbss section contain?

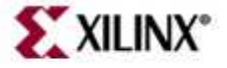

#### **Answers**

- What does .sdata2 section contain?
	- – $-$  Small read-only data
- What does .sdata section contain?
	- – $-$  Small read-write data
- What does .sbss section contain?
	- –— Small un-initialized data

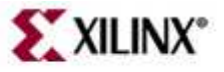

# **Where Can I Learn More?**

#### • Tool documentation

- *Embedded System Tools Guide* <sup>→</sup> *Address Management*
- –*Embedded Systems Tools Guide* <sup>→</sup> *Stand-Alone Board Support Package*
- –*Embedded Systems Tools Guide* <sup>→</sup> *GNU Compiler Tools*
- Support Website
	- EDK Website: <u>www.xilinx.com/edk</u>
	- –GNU Website: http://gcc.gnu.org/onlinedocs/gcc-3.4.4/gcc

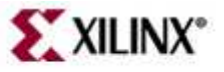